## **Lintra**

I

# Neues in Quam Version 7.0

**Stand 06.12.2021**

**© Copyright LINTRA plus GmbH. All rights reserved** 

Lintrac

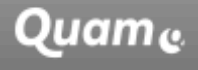

**Microsoft Partner** Application Development<br>Collaboration and Content

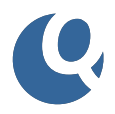

### <span id="page-1-0"></span>**Inhalt**

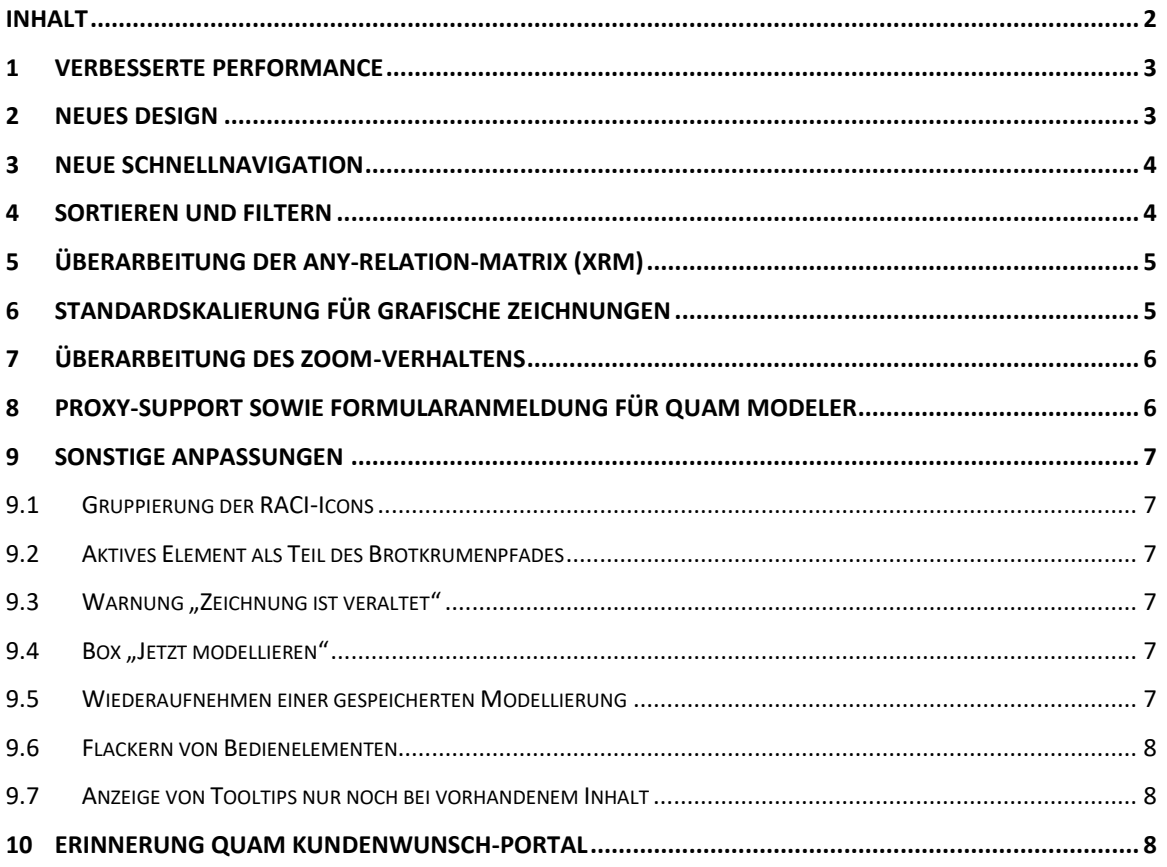

#### **COPYRIGHT**

© Copyright LINTRA plus GmbH, All rights reserved

#### **LINTRA plus GmbH**

Klausenerstraße 10a 39112 Magdeburg **Germany** Phone: +49. 391. 400 64-0 Fax: +49. 391. 400 64-20

> Web: www.lintra.de E-Mail: info@lintra.de

LINTRA® is a registered trademark of LINTRA plus GmbH QUAM® is a registered trademark of LINTRA plus GmbH

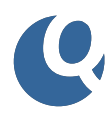

# Neues in Quam 7.0

Unser Anspruch ist es, mit jeder neuen Version innovative Funktionalitäten zur Verfügung zu stellen, mit denen Sie Ihre Arbeit mit Quam noch effizienter gestalten. Auf den folgenden Seiten erhalten Sie einen Überblick, welche Neuerungen in Quam 7.0 auf Sie warten.

### <span id="page-2-0"></span>**1 Verbesserte Performance**

Im Rahmen eines umfangreichen Umbaus wurde die Bediengeschwindigkeit des Quam beschleunigt. So gelangt der Nutzer viel schneller als zuvor an die relevanten Informationen und kann damit effektiver mit dem System arbeiten. Neben vielen kleineren Anpassungen, um die Geschwindigkeit zu erhöhen, wurde vor allem die Art und Weise überarbeitet, wie Daten aus dem SharePoint bezogen werden. Zudem stehen Seiten nun schneller zur Verfügung, indem größere Datenmengen asynchron, d.h. erst nach dem Öffnen der Seite nachgeladen werden.

## <span id="page-2-1"></span>**2 Neues Design**

Um Quam einen zeitgemäßen Anstrich zu verleihen, steht nun das neue Design "Quam Light" zur Verfügung. Dieses setzt auf die zeitgemäße Darstellung von schwarzer Schrift auf weißem Grund und verzichtet fast vollständig auf die Verwendung intensiver Farben. Lediglich zur Akzentuierung werden dezente Farben verwendet. Zusätzlich dazu wurden für alle Inhalte neue Icons eingeführt.

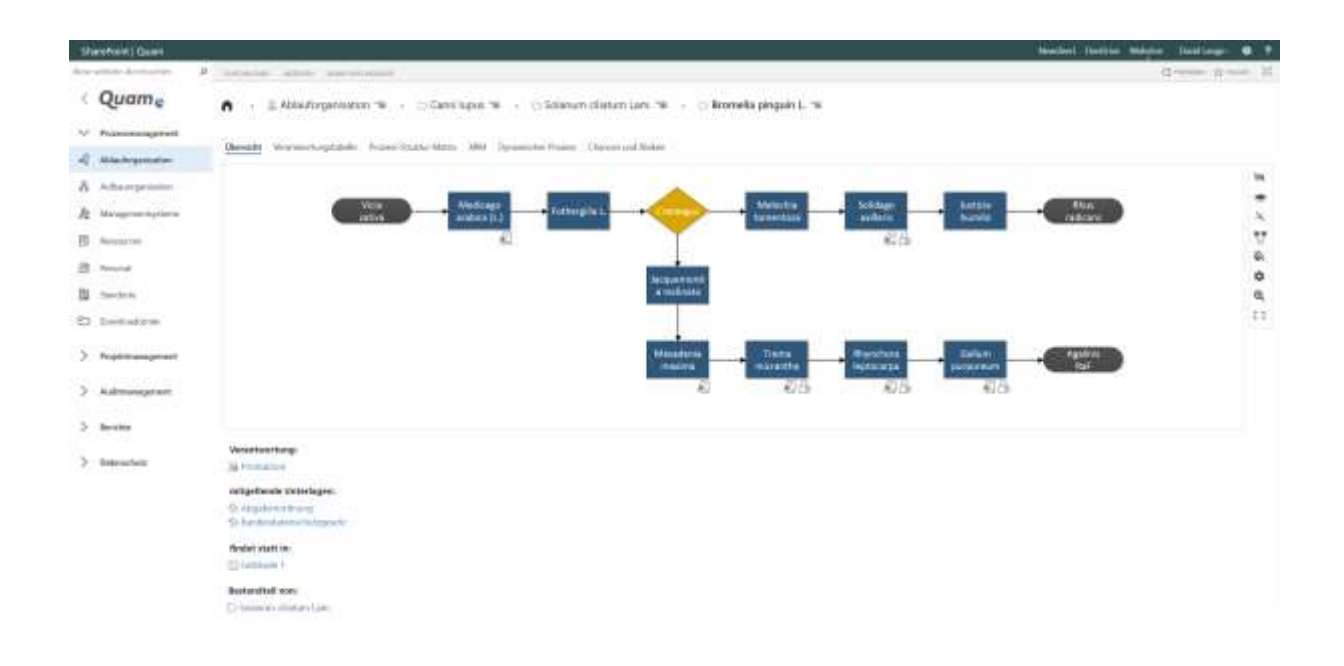

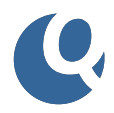

## <span id="page-3-0"></span>**3 Neue Schnellnavigation**

Um schneller im Quam zwischen den Elementen navigieren zu können, ohne sich durch den gesamten Elementbaum einer Liste z.B. Prozesse durchklicken zu müssen, steht nun die neue Schnellnavigation zur Verfügung.

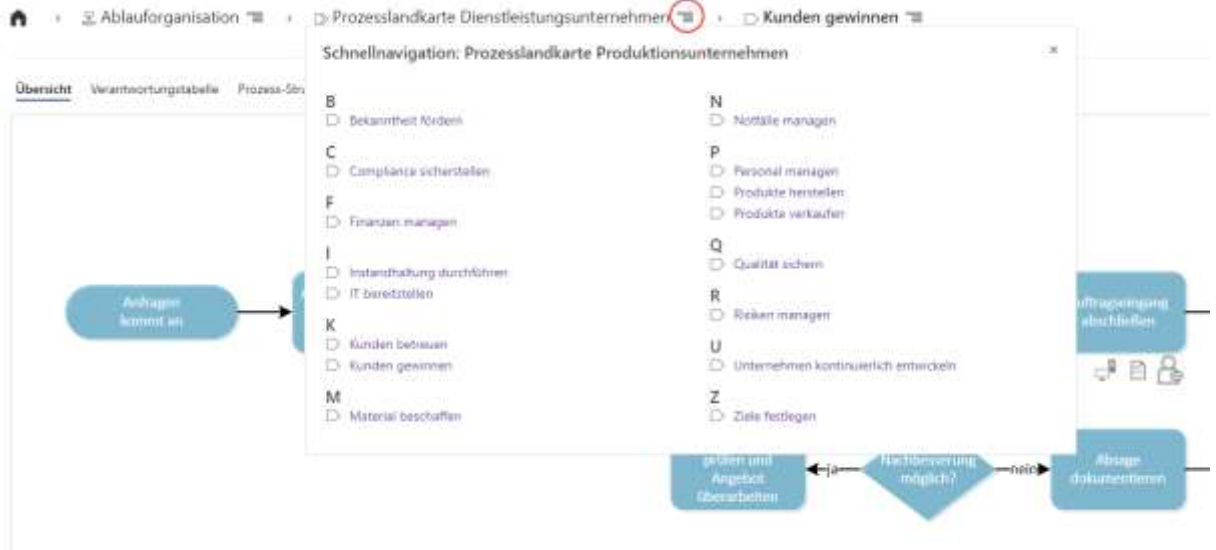

Im Brotkrumenpfad ist ein Symbol zu sehen, welches beim Anklicken die diesem Element untergeordnete Elementstruktur in einem kleinen Fenster anzeigt. Klickt man dort auf einen der Einträge, werden in dem geöffneten Fenster die Kinder des angeklickten Elementes angezeigt. So kann man durch den gesamten Elementbaum navigieren, ohne alle Elemente auf dem Weg zum Zielelement einzeln öffnen zu müssen. Wurde das gesuchte Elemente gefunden, kann dieses über das Pfeil-Icon direkt geöffnet werden.

#### <span id="page-3-1"></span>**4 Sortieren und Filtern**

Verschiedene Webparts mit Listencharakter (z.B. "LookupTableViewer") verfügen nun über eine Funktion zum Sortieren und Filtern. Über das Klicken auf den Spaltentitel wird die Tabelle auf- bzw. absteigend sortiert. Neben dem Spaltentitel kann die Tabelle über ein Filter-Icon auf bestimmte Werte gefiltert werden.

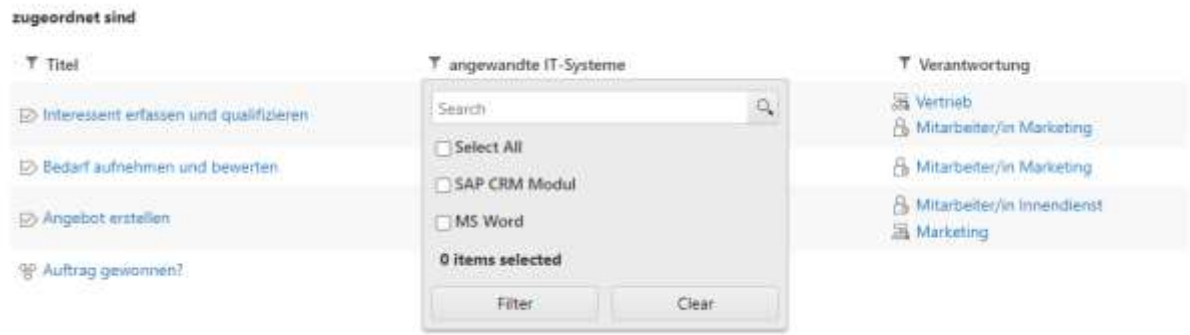

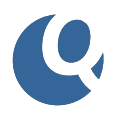

## <span id="page-4-0"></span>**5 Überarbeitung der Any-Relation-Matrix (XRM)**

Die beliebte Funktion zum schnellen Verknüpfen von Elementen verschiedener Quam-Inhalte (z.B. Prozesse mit Rollen oder Dokumenten) wurde in zwei Bereichen überarbeitet.

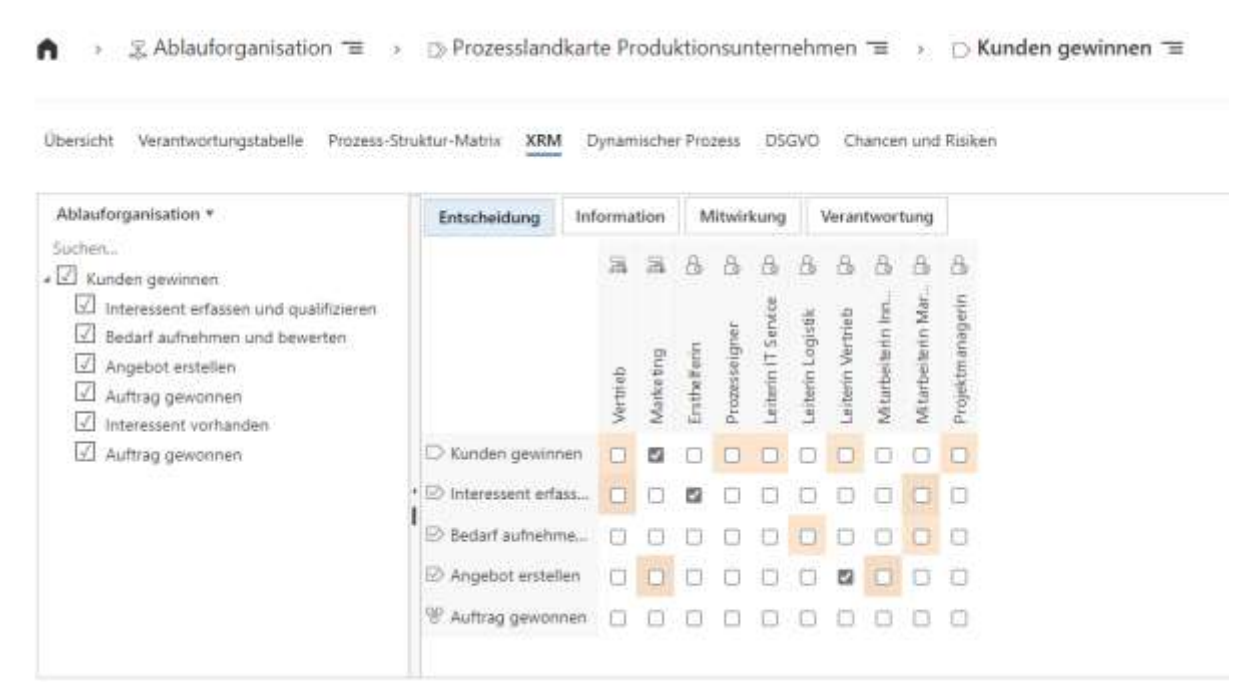

Die XRM lädt zeigt nun direkt das Element sowie dessen zugeordnete Elemente, auf dem man die XRM geöffnet hat, während zuvor alle Elemente des gesamten Baumes geladen wurden, was die Navigation innerhalb der XRM erschwerte. Zudem werden für das aktuelle Element sowie dessen zugeordnete Elemente alle bereits vorhandenen Verknüpfungen (Lookups) dargestellt. Zusätzlich dazu wurde die Performance der XRM massiv verbessert. Das Öffnen der XRM als auch die generelle Bediengeschwindigkeit ist nun selbst bei sehr vielen Elementen um ein Vielfaches schneller als in der Vorgängerversion.

## <span id="page-4-1"></span>**6 Standardskalierung für grafische Zeichnungen**

Sämtliche Zeichnungselemente (Shapes) im Quam werden ab Version 7.0 in einer einheitlichen Größe darstellt, unabhängig davon, wie viele Elemente auf einer Zeichnung platziert worden sind. Zeichnungen werden demnach nicht mehr auf den umgebenden Rahmen verkleinert bzw. vergrößert. Dies sorgt für eine Homogenisierung der Anzeige von Prozesszeichnungen und soll die Leserlichkeit der modellierten Prozesse erhöhen.

Ist eine Zeichnung höher als die umgebende Box, wird die Box um die notwendige Länge vergrößert und man kann mit Maus oder Scrollbalken bis an das Ende der Zeichnung scrollen. Wird die Zeichnung breiter als die umgebende Box, erscheint ein Scrollbalken, mit dem bis an das Ende der Zeichnung gescrollt werden kann. Alternativ dazu kann die Zeichnung per Drag & Drop verschoben werden.

Um zusätzliche Flexibilität zu ermöglichen, kann in den Webpart-Einstellungen eine prozentuale Skalierung angeben werden, welche die Zeichnungen entsprechend vergrößert oder verkleinert.

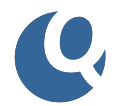

Darüber hinaus werden Zeichnungen über einen neuen Schalter ( $\begin{bmatrix} 1 \\ 1 \end{bmatrix}$ ) in der Toolbar an Zeichnungen automatisch so skaliert (entsprechend vergrößert bzw. verkleinert), dass sie vollständig betrachtet werden können.

## <span id="page-5-0"></span>**7 Überarbeitung des Zoom-Verhaltens**

Das Standardverhalten des Zooms auf grafischen Zeichnungen wurde verbessert. Zeichnungen konnten zuvor – je nach gewählten Zoom-Modus – entweder per Mausklick oder per Mausrad gezoomed werden. Insbesondere beim Zoomen mit dem Mausrad kam es dabei jedoch zu irritierenden Effekten (zeitgleiches zoomen und scrollen).

Mit Quam 7.0 wird das Mausrad standardmäßig die Browserseite scrollen. Möchte man auf einer Zeichnung zoomen, kann über ein Icon in der Zeichnungs-Toolbar der Zoom-Modus aktiviert werden. In diesem Fall wird das Mausrad zum Zoomen verwendet, wenn der Mauszeiger auf der Zeichnung steht. Die Browserseite wird in diesem Falle nicht mehr gescrolled.

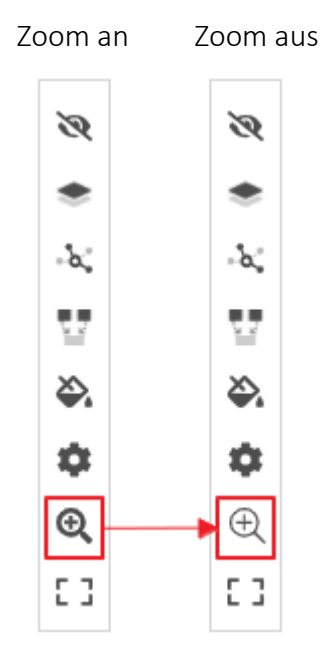

Im Zuge dieser Änderungen wurden die Zoom-Modi "Quam" und "Legacy" sowie die dazugehörige Einstellung im Modeler Webpart entfernt.

## <span id="page-5-1"></span>**8 Proxy-Support sowie Formularanmeldung für Quam Modeler**

Der Quam Modeler unterstützt nun die formularbasierte Nutzeranmeldung mit Nutzername und Passwort in Form eines separaten Login-Fensters beim Starten des Modellierungstools Visio. Zudem kann der Quam Modeler nun in Verbindung mit Proxy-Servern verwendet werden.

Dafür ist folgende Zeile in die Konfiguration (App.config) des Modelers aufzunehmen:

*<system.net>*

```
<defaultProxy enabled="true" useDefaultCredentials="true" />
```
*</system.net>*

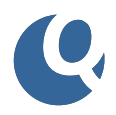

### <span id="page-6-0"></span>**9 Sonstige Anpassungen**

#### <span id="page-6-1"></span>**9.1 Gruppierung der RACI-Icons**

Die vier verschiedenen Icons für die Informationen "Verantwortung", "Entscheidung", "Information" sowie "Mitwirkung" wurden in ein einzelnes Icon zusammengefasst. Dies reduziert die notwendigen Icons auf der Zeichnung und erhöht die Leserlichkeit.

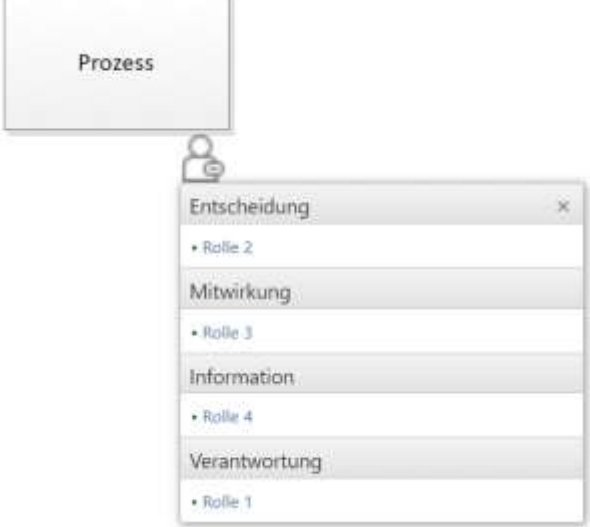

#### <span id="page-6-2"></span>**9.2 Aktives Element als Teil des Brotkrumenpfades**

Um auf der Seite mehr Platz für relevante Inhalte zu schaffen, wurde der zuvor separate platzierte Titel des aktiven Elements in den Brotkrumenpfad inkludiert.

A > & Ablauforganisation = > > > Prozesslandkarte Dienstleistungsunternehmen = > > D Kunden gewinnen =

#### <span id="page-6-3"></span>**9.3** Warnung "Zeichnung ist veraltet"

Die Funktion, die anzeigt, wenn die Prozesszeichnung des aktuellen Elements nicht mit den zugewiesenen Elementen im Einklang ist, wird ab sofort nur noch für Nutzer mit Modellierungsrechten (Owner / Member) dargestellt.

#### <span id="page-6-4"></span>9.4 Box "Jetzt modellieren"

Die Box, die anzeigt, dass ein Prozess noch nicht grafisch modelliert wurde, wird nun für die Inhaltstypen "Aufgabe", "Ereignis" sowie "Verzweigung" nicht mehr angezeigt. Zudem erscheint diese nur noch für Nutzer mit Modellierungsrechten (Owner / Member).

#### <span id="page-6-5"></span>**9.5 Wiederaufnehmen einer gespeicherten Modellierung**

Wird eine neue grafische Modellierung gestartet, kann diese nun auch ohne eine vollständige Synchronisation mittels dem Visio-Schalter "Quam Objekte speichern" zu einem späteren Zeitpunkt wiederaufgenommen werden. Die begonnene Zeichnung bleibt nach dem Schließen von Visio erhalten und wird beim erneuten Starten der Modellierung geöffnet.

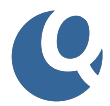

Um diesem Umstand Rechnung zu tragen, zeigt die "Jetzt modellieren"-Box in diesem Fall den Text "Modellierung fortsetzen".

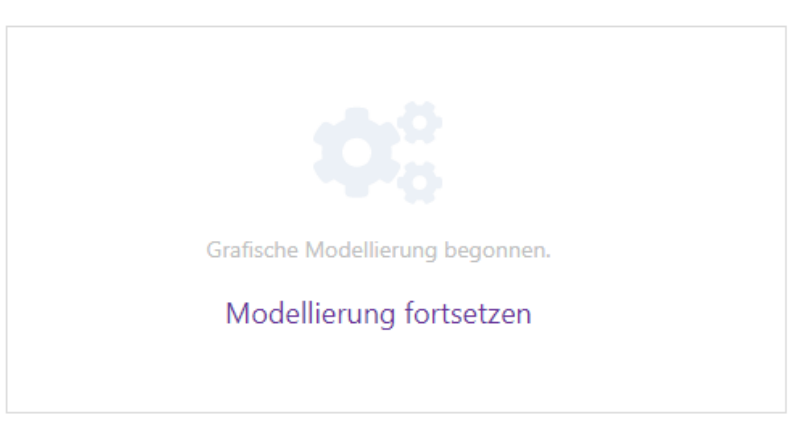

Soll eine begonnene Zeichnung gänzlich gelöscht werden, kann sie mittels "Delete chart" im Menüband entfernt werden.

#### <span id="page-7-0"></span>**9.6 Flackern von Bedienelementen**

Beim Laden von grafischen Modellierungen kam es mitunter zu unerwünschtem "Flackern" der Zeichnung sowie der Funktionsleiste am Modeler-Webpart. Dieses wurde nun abgestellt.

#### <span id="page-7-1"></span>**9.7 Anzeige von Tooltips nur noch bei vorhandenem Inhalt**

Trägt ein Feld, welches auf Zeichnungen als Tooltip definiert ist, keinen Wert, wird kein leeres Tooltip-Fenster mehr angezeigt. Zudem wurde das Design des Tooltip verbessert.

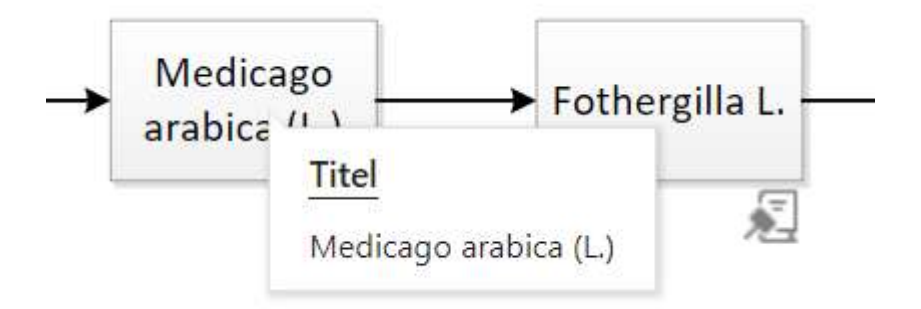

## <span id="page-7-2"></span>**10 Erinnerung Quam Kundenwunsch-Portal**

Um Quam in Zukunft noch stärker auf die Bedürfnisse und Anforderungen der Anwender maßzuschneidern, wurde eine neue und einfache Möglichkeit geschaffen, Verbesserungswünsche an uns, den Softwarehersteller Lintra plus GmbH, heranzutragen.

Im neuen Nutzerfeedback-Forum unter [userfeedback.quam.cloud](file:///C:/Users/david.lange/AppData/Roaming/Microsoft/Word/userfeedback.quam.cloud) können mit nur wenigen Klicks Ideen und Anregungen für die Weiterentwicklung von Quam abgeben werden. Zudem kann für Wünsche anderer Anwender abgestimmt und diese kommentiert werden.

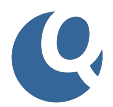

Wir würden uns freuen, wenn wir in Zukunft in einen produktiven Austausch über Ihre Nutzererfahrung mit Quam treten – damit Ihre tägliche Arbeit mit den kommenden Versionen von Quam noch einfacher und effektiver erledigt werden kann.

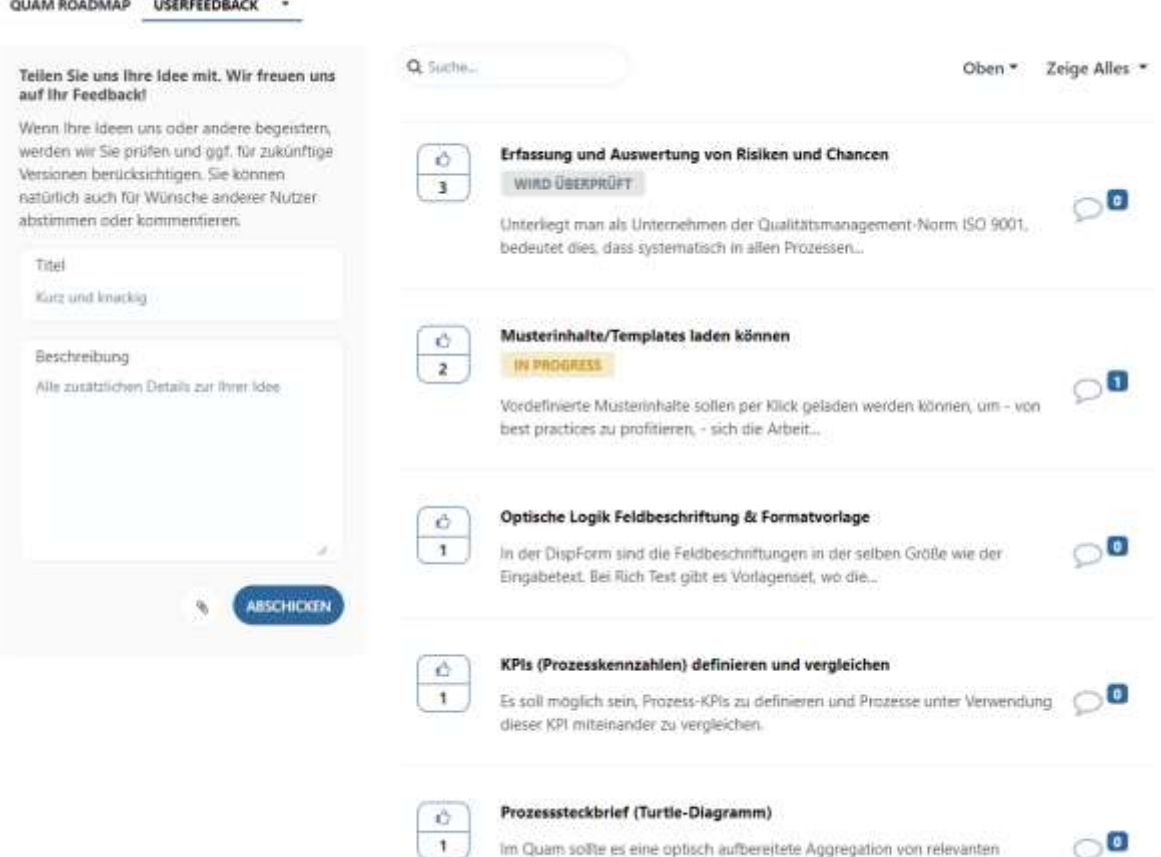

Prozessinformationen auf Basis der Turtle-Methode...